# **BAB II TINJAUAN PUSTAKA**

### **2.1 Penelitian Sebelumnya**

Penelitian sebelumnya ditulis oleh Triana Farida, Agus Prihantoro pada tahun 2016 yang berjudul " Implementasi notifikasi dengan sms pada the dedu network monitoring" berisi tentang implementasi monitoring jaringan client untuk membantu server dalam melakukan proses monitoring. Proses monitoring yang dilakukan yaitu dengan mendapatkan informasi kondisi jaringan jika terdapat jaringan yang up/down maka akan mengirimkan notifikasi berupa pesan SMS kepada server lalu dikirim ke Handphone administrator. Penulis menyarankan pada penelitian selanjutnya juga mampu melakukan notifikasi pesan SMS dengan menggunakan metode yang berbeda seperti modem langsung ke PC agar lebih efisien dan tentunya dengan metode dan tool yang berbeda [5].

Penelitian sebelumnya yang ditulis oleh Danang Tri Atmaja, Eka Budhy Prasetya, Priadhana Edi Kresnha pada tahun 2018 yang berjudul "Noifikasi adanya serangan pada jaringan komputer dengan mengirim pesan melalui aplikasi telegram dan kontrol server" berisi tentang Dengan penerapan IDS (Intrusion Detection System) pada sebuah jaringan komputer, seorang yang berlaku sebagai administrator jaringan pada mengetahui jika terdapat sebuah serangan atau percobaan intrusi yang ditujukan pada salah satu server yang dimiliki, sesuai dengan rule yang telah dibuat serta dapat memberikan notifikasi ke administrator jaringan melalui aplikasi instant messaging telegram secara real time dan dapat melakukan kontrol server melalui instant messaging telegram [6].

Penelitian sebelumnya yang ditulis oleh Gde Sastrawangsa pada tahun 2017 yang berjudul "Pemanfaatan Telegram Bot Untuk Automatisasi Layanan Dan Informasi Mahasiswa Dalam Konsep Smart Campus" berisi tentang memaksimalkan layanan dengan automatisasi layanan mahasiswa dalam konsep Smart Campus. Automatisasi layanan ini dimulai dari pencarian segala informasi mengenai kampus, jadwal, hingga permintaan form. Layanan ini dilakukan dengan aplikasi messenger Telegram. Mahasiswa akan berkomunikasi/chatting dengan Bot

Telegram yang akan dirancang sedemikian rupa agar dapat memberikan informasi dan layanan kampus, serta dokumen lainnya yang akan digunakan untuk memudahkan urusan dengan bagian-bagian terkait di kampus [3].

Penelitian sebelumnya yang ditulis David Karismata W. Tion, Indrastanti Ratna Widiasari, M.T pada tahun 2016 yang berjudul "Perancangan Bot untuk Remote Monitoring pada Server menggunakan Telegram Bot API" yang berisi tentang memanfaatkan Telegram bot membantu pekerjaan server administrator dalam memantau server serta melakukan pemeriksaan masalah utama yang kerap terjadi pada server sehingga admin yang tidak berada ditempat dapat mengetahui keadaan server yang diawasi tanpa perlu membuka PC atau laptop. Perbedaan waktu yang ditampilkan berpengaruh terhadap kecepatan respon dari bot server yang diawasi saat admin hendak melakukan pemeriksaan. Jaringan WLAN dan paket data mempengaruhi cepat lambatnya proses pemeriksaan terhadap server. Dengan adanya notifikasi, server admin dapat mengetahui kondisi server yang diawasi secara realtime. Jumlah notifikasi yang disampaikan oleh bot server menandakan bahwa server mengalami masalah yang berkelanjutan atau tetap [7].

Penelitian sebelumnya yang ditulis oleh Ali Idrus pada tahun 2016 yang berjudul "Sistem monitoring jaringan PT. Exhibition Network Indonesia Dengan The Dude Berbasis Mikrotik" yang berisi tentang mengontrol dan menjaga resource yang ada digunakan secara benar dan untuk menjadi refrensi dalam menentukan pembuatan sistem keamanan jaringan. Dengan menginstal Software The Dude Monitoring pada jaringan sudah terbukti akan memberikan tampilan simulasi yang cukup mudah dimengerti selain itu dapat mengakses langsung ke router MikroTik serta dapat memberikan report tentang kondisi jaringan secara real time, sehingga bila terjadi macet pada trafik jaringan akan sangat cepat di ketahui dan ditangani [8].

# **2.2 Dasar Teori**

## **2.2.1 Konsep Jaringan**

Jaringan bisa terbentuk dari dua buah komputer atau lebih yang saling terhubung satu sama lain menggunakan protokol komunikasi menggunakan media

komunikasi seperti kabel atau nirkabel, sehingga komputer-komputer tersebutdapat saling berbagi informasi, data, program, maupun berbagi perangkat keras secara bersama.

Jaringan komputer dapat diartikan sebagai suat himpunan interkoneksi sejumlah komputer otonom. Dua uah komputer membentuk jaringan bila keduanya bisa saling bertukar informasi. Pembatasan istilah otonom dapat diartikan sebagai pembeda dengan master/slave. Bila sebuah komputer dapat membuat komputer lainnya aktif atau tidak aktif serta mengontrolnya, maka komputer-komputer tersebut tidak otonom. Sebuah sistem dengan unit pengendali (*control unit)* dan sejumlah komputer lain yang berupa slave merupakan bukanlah jaringan komputer besar dengan remote printer dan terminalpun bukanlah sebuah jaringan komputer.

#### **2.2.2 Sistem Monitoring**

*Monitoring* jaringan merupakan bagian dari manajemen jaringan. Hal yang menjadi dasar dari konsep manajemen jaringan adalah tentang adanya manajer atau perangkat yang melakukan manajemen dan agen atau perangkat yang dimanajemen. Monitoring dilakukan dengan cara menggali untuk mendapatkan informasisecara regular berdasarkan indikator tertentu, dengan maksud mengetahui apakah kegiatan yang sedang berlangsung sesuai dengan perencanaan dan prosedur yang telah disepakati. Indikator monitoring mencakup esensi aktivitas dan target yang ditetapkan pada perencanaan program. Apabila monitoring dilakukan dengan baik akan bermanfaat dalam memastikan pelaksanaan kegiatan tetap pada jalurnya (sesuai pedoman dan perencanaan program). Juga memberikan informasi kepada pengelola program apabila terjadi hambatan dan penyimpangan, serta sebagai masukan dalam melakukan evaluasi. Tahapan monitoring secara garis besar dibagi menjadi tiga tahap yaitu:

- 1. Proses di dalam pengumpulan data monitoring
- 2. Proses di dalam analisis data monitoring
- 3. Proses di dalam menampilkan data hasil monitoring

Pengumpulan data monitoring meliputi network tranfik,hadware, informasi,lalu dilanjutkan ke dalam pengolahan data yang melipui selecting,filtering,updating. selanjutkan masuk kedalam penyajian data yang meliputi table curva,image,dan animation untuk lebih jelas lihat gambar 2.1

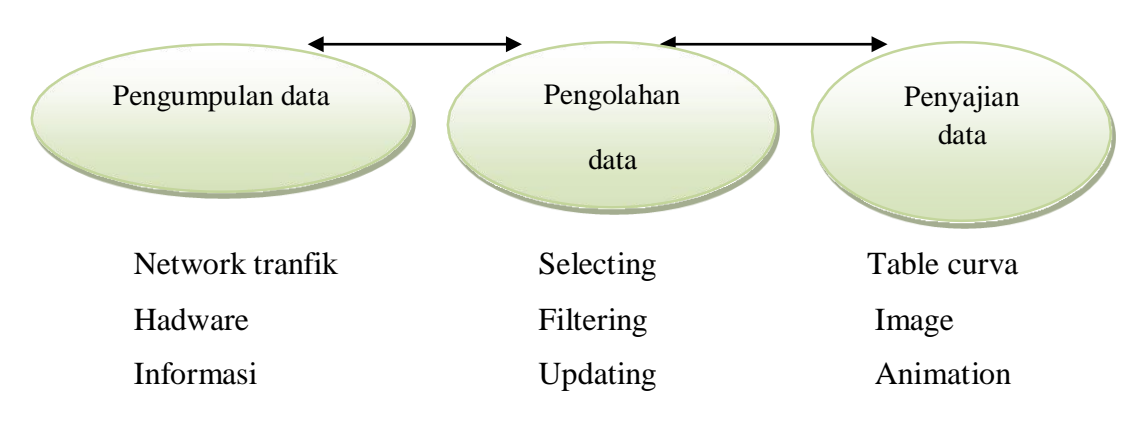

Gambar 2.1 Tahapan Monitoring

Keseluruhan proses dapat dilihat pada gambar 2.1. Sumber data dapat berupa network traffic, informasi mengenai hardware, dan lain sebagainya. Proses dalam analisis data dapat berupa pemilihan data dari sejumlah data yang telah terkumpul atau bisa juga berupa manipulasi data sehingga diperoleh informasi yang diharapkan. Sedangkan tahap menampilkan data hasil monitoring menjadi informasi yang berguna di dalam pengambilan keputusan atau kebijakan terhadap sistem yang sedang berjalan dapat berupa sebuah tabel, gambar, kurva, atau animasi. Aksi yang terjadi diantara proses-proses dalam sebuah sistem *monitoring* adalah berbentuk *service*, yaitu proses yang berjalan secara terus-menerus berjalan dalam interval waktu tertentu. Proses-proses yang ada di dalam suatu sistem *monitoring* dimulai dari pengumpulan data seperti *network traffic*, *hardware information*, dan lain-lain yang kemudian data tersebut akan dianalisis pada proses analisis data dan kemudian data tersebut akan ditampilkan.

#### **2.2.3 The Dedu**

*The Dude* adalah suatu aplikasi dengan tampilan dan penggunaan yang mudah untuk sebuah software monitoring jaringan. *The Dude* didesain untuk memwakilkan sebuah struktur jaringan yang memungkinkan ser untuk membuat skema jaringan yang ada baik secara manual ataupun dengan menggunakan fitur *automatic network discover tool* kedalam bentuk grafik yang mudah di monitor.

dari device yang dimonitor dan memudahkan user terhubung ke device dengan mudah.yang berupa telnet maupun winbox.

# **2.2.4 Map**

*Map* dalah salah satu dari fitur the dude yang berfungsi untuk memvisualisasikan lokasi dari setiap device dan kondisi dari masing-masing device yang terkoneksi di jaringan. Dalam fitur map terdapat piihan dalam pembuatan peta jaringannya yaitu secara manual atau secara otomatis dengan menu yang ada di map yaitu automatic network discover. Pembuatan map secara manual yaitu dengan menambahkan setiap device yang ada beserta IP dan nama devicenya setelah itu device dihubungkan menggunakan link. Terdapat dua layer pada tampilan device map the dude client. Pertama adalah layer kerja merupakan tempat kita bekerja untuk menambahkan dan mengurangi serta melakukan update secara lagusung pada device, juga dapat menyesuaikan posisi dari setiap perangkat/device dengan click and drag. Layer kedua merupakan layer untuk menyorot layer kerja yang tidak terjangkau oleh tampilan monitor seperti tool untuk melakukan magnifying [5].

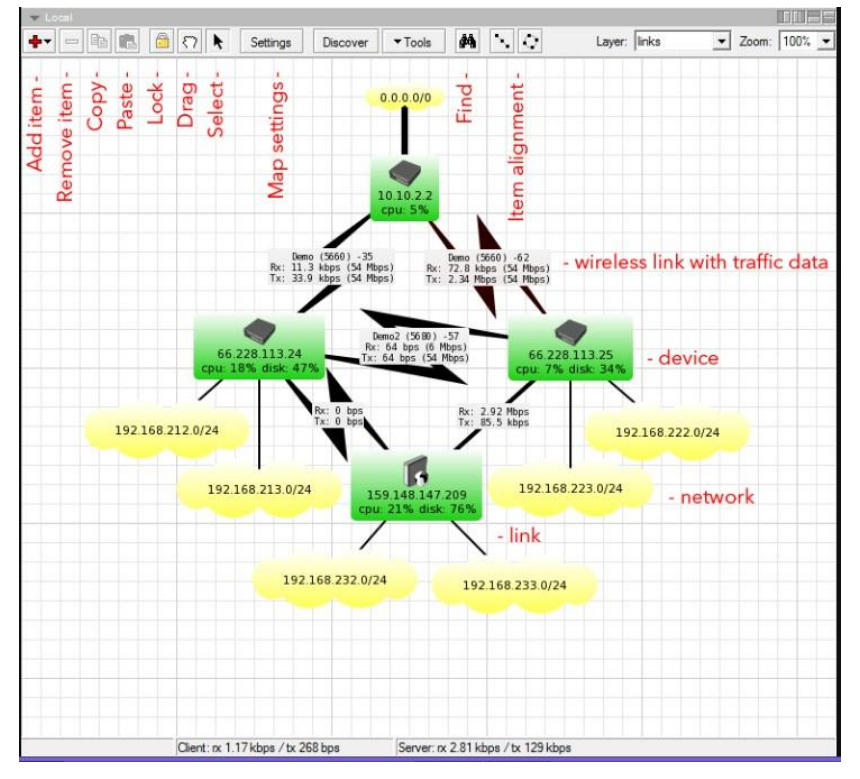

Untuk lebih jelasnya dapat dilihat pada gambar 2.2 berikut :

Gambar 2.2 Map pada the Dude

Keterangan :

- 1. Add item : digunakan untuk melakukan penambahan device secara manual,terdapat beberapa pilihan item yaitu
- 2. Device : untuk menambahkan device sehingga dapat dilakukan ping service. Sehingga akan tampil pada layar kerja status dari device berupa warna hijau, orange, merah.
- 3. Network : menambahkan network cloud
	- a. Submap : menambahkan link terhadap submap sehingga memunkinkan untuk memantau kondisi map lain.
	- b. Static : merupakan perangkat umum yang bisa kita tentukan sendiri perangkat yang ingin di monitor
	- c. Link : untuk menambahkan link connection condition sehingga kita bisa memantau keaadan koeneksi anatara dua perangkat yang saling terhubung.
	- d. Remove item : menghapus device yang terdapat pada layar kerja
	- e. Copy and paste : digunakan untuk melakukan tindakan copy dan paste di map lain
	- f. Lock : digunakan untuk locking pada device dan menghindari terjadinya ketidaksengajaaan sehingga menggeser posisi device
	- g. Drag : untuk map yang besar kita dapat menggunakan menu ini untuk melakukan penggeseran halaman kerja
	- h. Select : merupakan mode pemilihan device
	- i. Map settings : untuk melakukan detail setting pada device yang kita monitoring
	- j. Discover : untuk menangkap secara otomatis device yang berapa pada jaringan seperti pembahasana sebelumnya Memulai Monitoring Perangkat Jaringan
- 4. Tools
	- a. Layout : mengatur tampilan map sesuai dengan jangakauan
	- b. Export : meyimpan map dalam format gambar yang dapat di lihat di program lain
- c. Find : digunakan untuk mencari perangkat yang ada pada layar kerja
- d. Item alignment : memilih beberapa item, lalu pilih salah satu untuk melakuakn penyesuaian dalam baris dan lingkaran.

Untuk Melakukan Mouse Hovering pada perangkat, dengan mengarahkan mouse ke perangkat maka akan muncul tampilan grafik dari service yang tersedia pada perangkat.

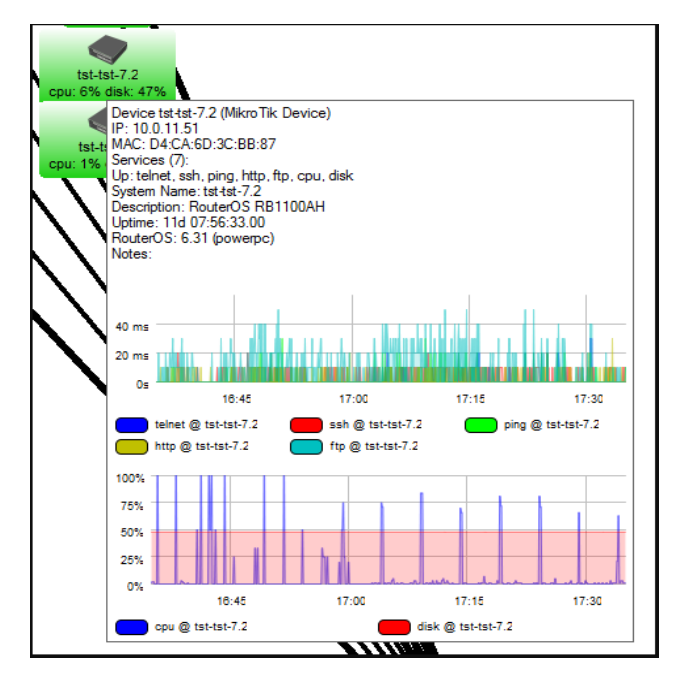

Gambar 2.13 *grafik service*

# **2.2.5 Winbox**

*Winbox* adalah sebuah *software* atau *utility* yang digunakan untuk *remote* sebuah *server* mikrotik ke dalam mode GUI (*Graphical User Interface*) melalui *operating system* windows. Kebanyakan teknisi banyak mengkonfigurasi mikrotik OS (*Operating System*) atau mikrotik routerboard menggunakan winbox dibanding dengan yang mengkonfigurasi langsung lewat mode CLI (*Command Line Interface*) [10]. Winbox mempunyai banyak fitur di dalamnya untuk mengkonfigurasi router mikrotik. Salah satu fiturnya adalah dapat membuat script yang di tujukan untuk keperluan khusus seperti pengecekan status device, jumlah host yang terkoneksi, bandwidth yang digunakan dan lain sebagainya. Perintah pembuatan script terdapat pada meneu system.

## **2.2.6 Telegram**

Telegram adalah aplikasi chatting yang bersifat gratis atau open Source. Telegram saat ini dapat digunakan di perangkat mobile seperti Android Phone, Iphone/Ipad. Telegram juga dapat digunakan di berbagai perangkat seperti web, macOS, dan juga PC/MAC/Linux [7]. Logo telegram messenger berbentuk lingkaran biru dengan pesawat kertas putih yang terdapat di dalamnya, telegram juga memberikan sebuah mesin penjawab otomatis yang sering disebut dengan BOT, kegunaan bot di dalam telegram sangat membantu para pengguna misalnya mengecek hasil monitoring sebuah jaringan dan lainnya .

Bot telegram adalah aplikasi Messenger Telegram yang secara otomatis dapat membalas chatting dari user. Pengguna menggunakan Bot dengan menggunakan permintaan HTTPS ke API Bot Telegram itu sendiri. Bot Telegram dibuat untuk berbagai bahasa pemrograman yang berisi fungsi-fungsi yang diinginkan oleh pembuat Telegram Bot Contoh Bot di dalam aplikasi telegram diantaranya Bot pencarian, game, dan penyampaian informasi [7]. Bot telegram mempunyai API yang bebas digunakan, oleh karena itu the dude dapat menggunakannya sebagai perantara notifikasi. Di dalam the dude terdapat banyak notifikasi yang sudah ada di dalamnya dan juga bisa membuat